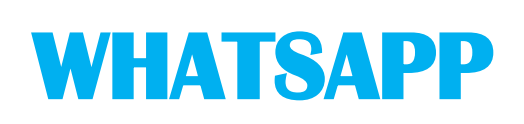

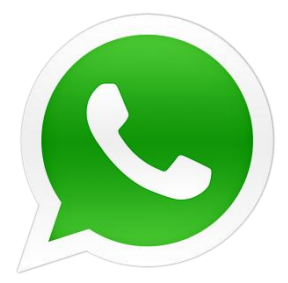

**Categoria**: comunicazione

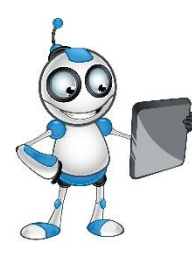

**Argomento**: Whatsapp

**Descrizione**: Whatsapp è un'applicazione che consente alle persone di comunicare con altre persone online, tramite messaggi, messaggi vocali, chiamate e videochiamate. Whatsapp può essere utilizzato con un dispositivo mobile come un telefono. Attraverso questa lezione impareremo come usare l'applicazione.

**Destinatari:** Adulti con competenze basi nell'utilizzo di un telefono cellulare.

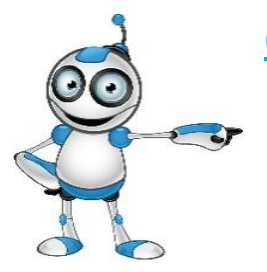

#### **Obiettivi**:

- o Inviare messaggi ad una o più persone contemporaneamente;
- o Inviare messaggi vocali;
- o Inviare file (foto, links, video, etc).

**Tempo necessario:** 3h

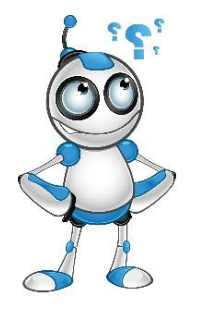

#### **Di cosa abbiamo bisogno?**

- o Strumento: telefono
- o Applicazione : Whatsapp
- o Accessori: microfono, fotocamera esterna od interna
- o Accesso a Internet

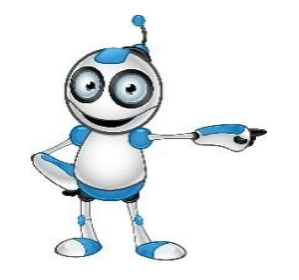

#### **Prima di iniziare dobbiamo essere sicuri di avere**:

- <sup>o</sup> un telefono appropriato;
- <sup>o</sup> un numero di telefono.

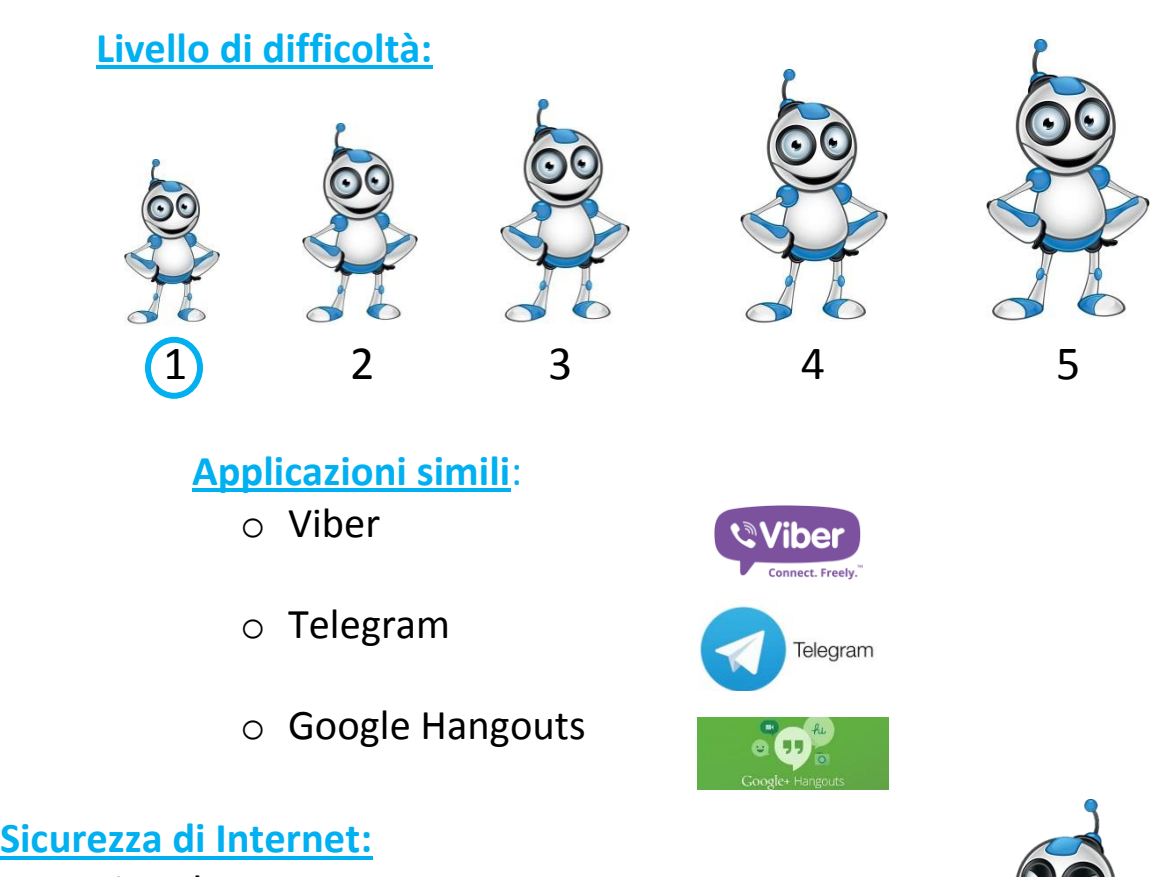

# **Sicurezza di Internet:**

#### Attenzione!

Usare Internet può recare alcuni problem, come i Malware! Ricorda al tuo istruttore di installare un programma antivirus

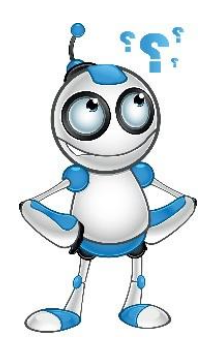

**Come usare Whatsapp?**

**Step 1°:** Aprire l'applicazione

# **Come inviare un messaggio?**

**Step 1°:** premi il tasto "cerca"

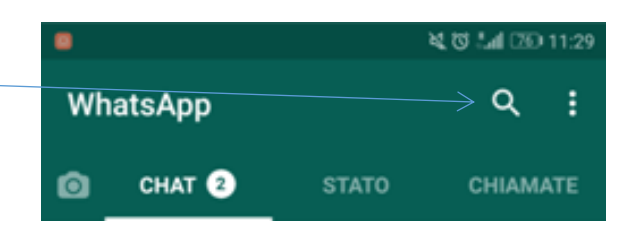

**Step 2°:** scrivi il nome della persona con cui vuoi messaggiare

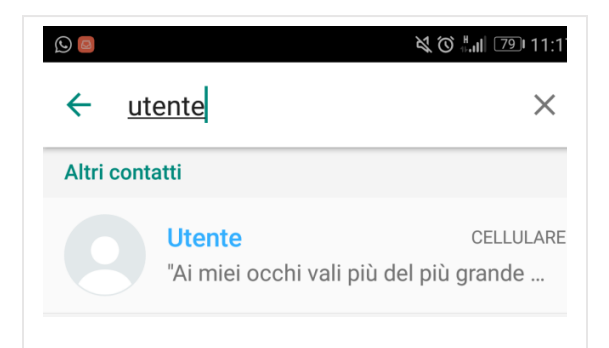

**Step 3°:** selezionala

**Step 4°:** vai nella barra di testo

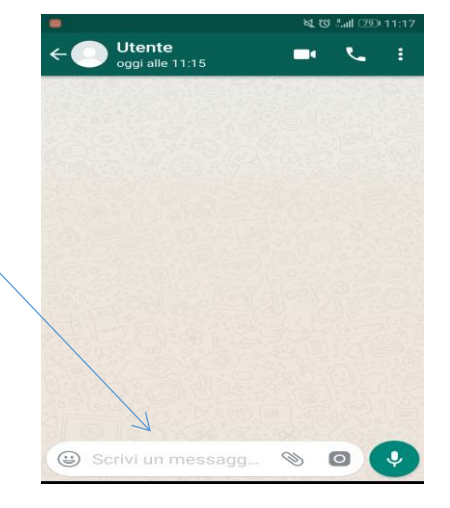

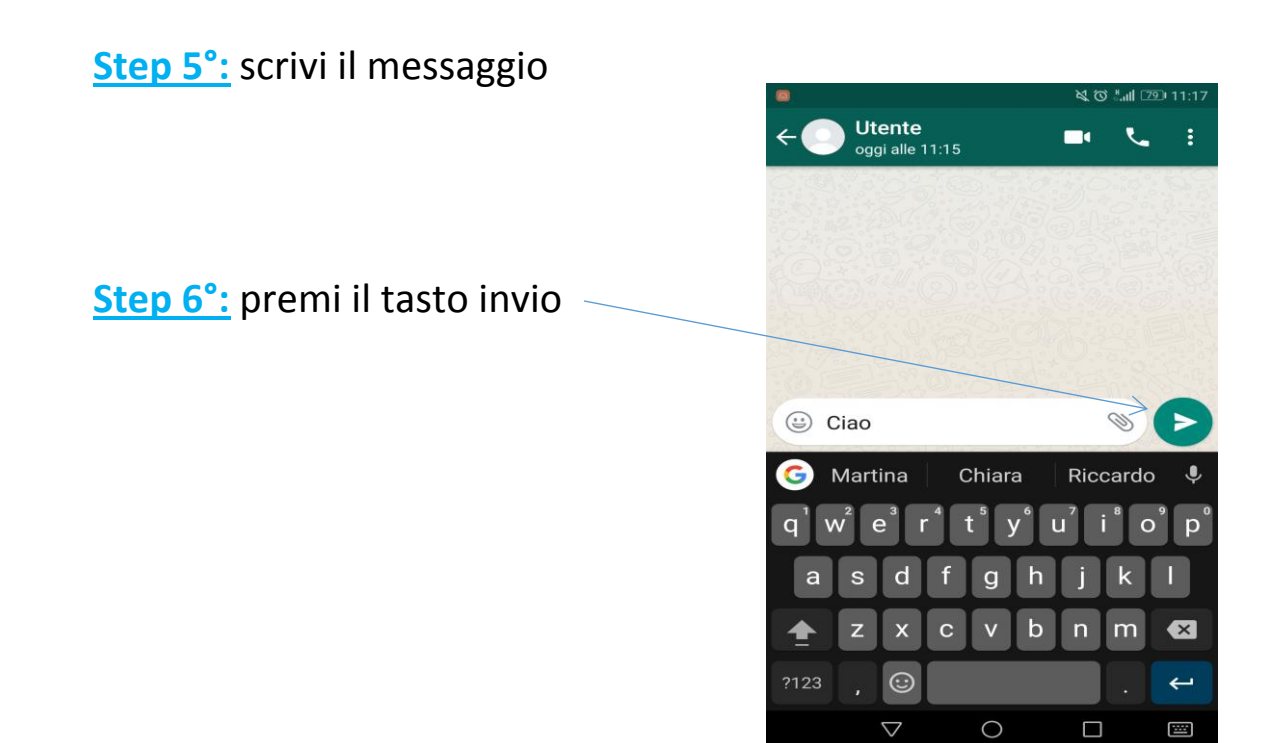

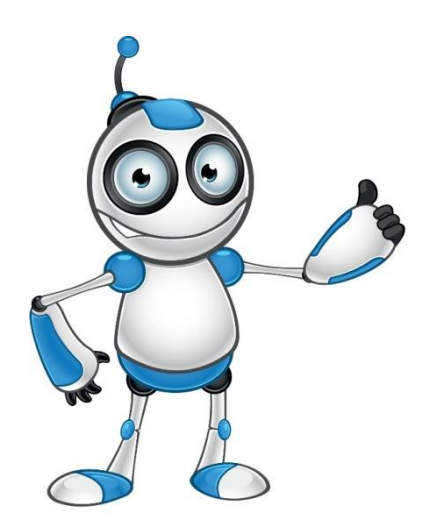

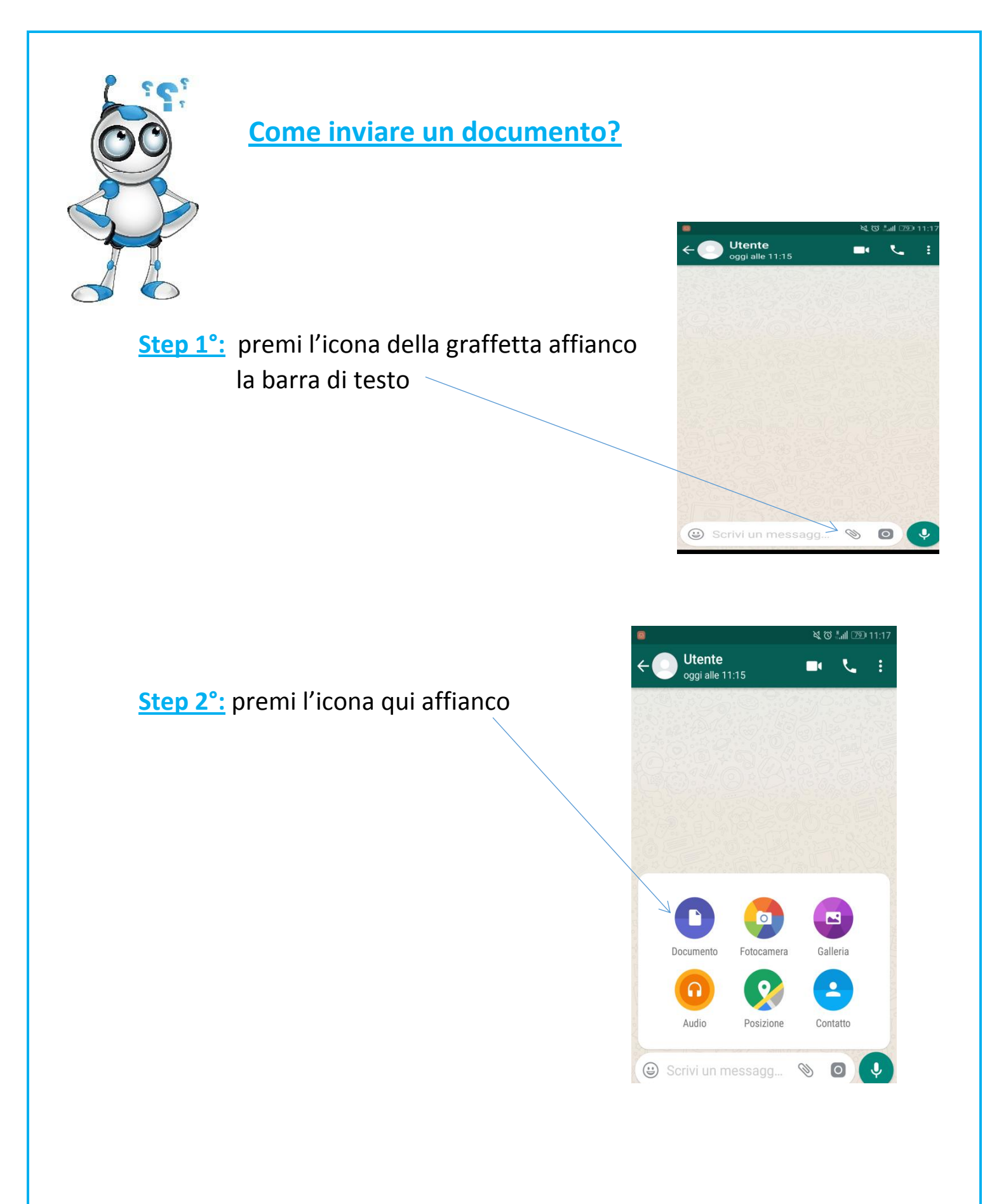

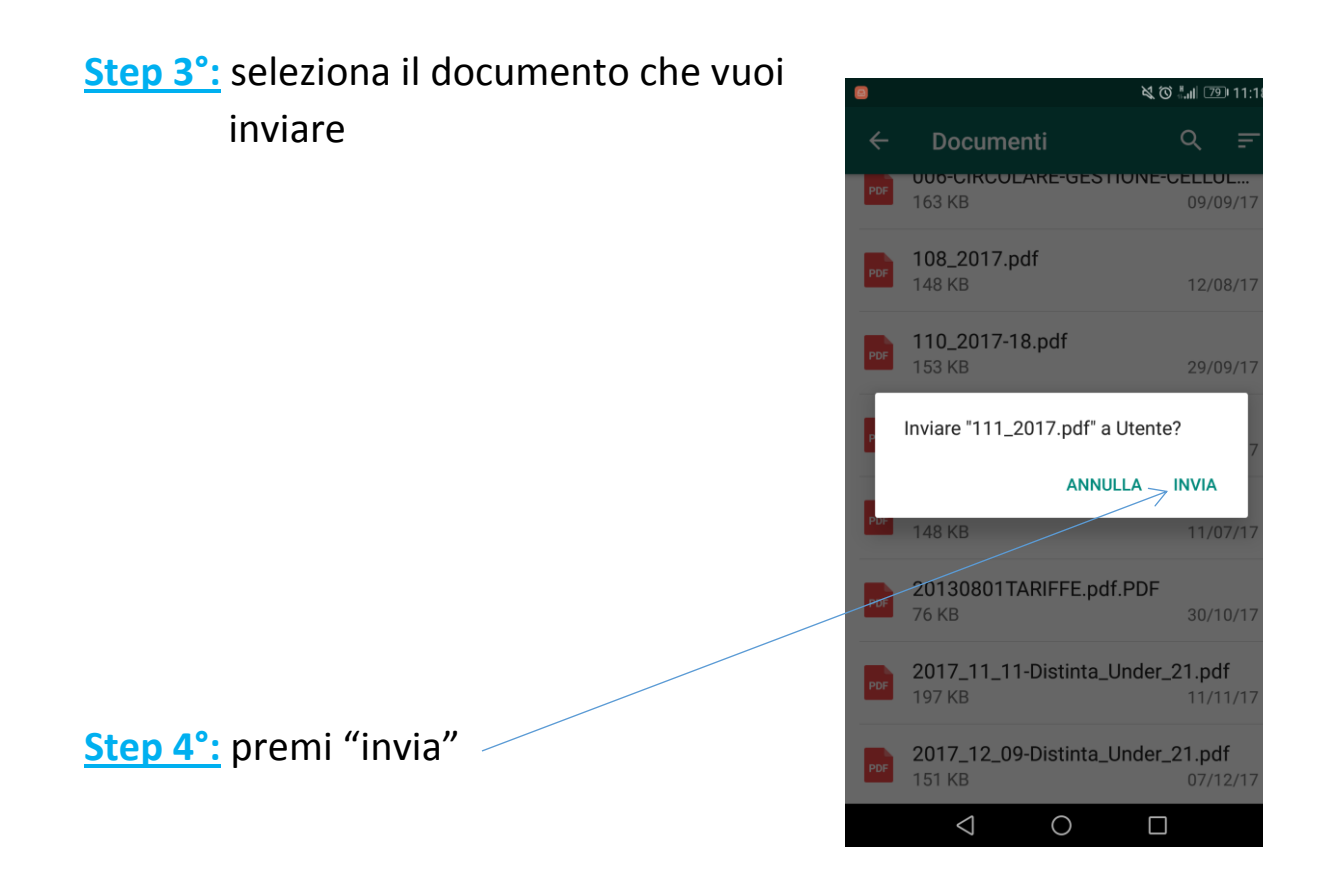

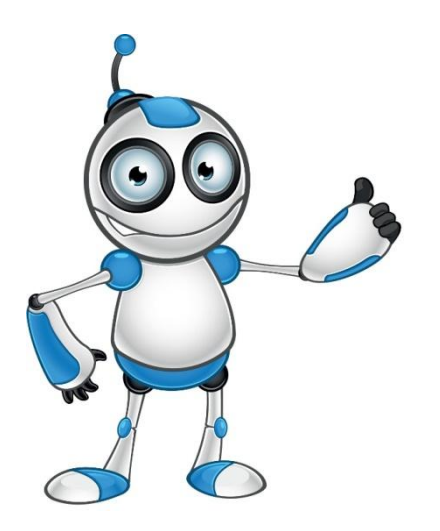

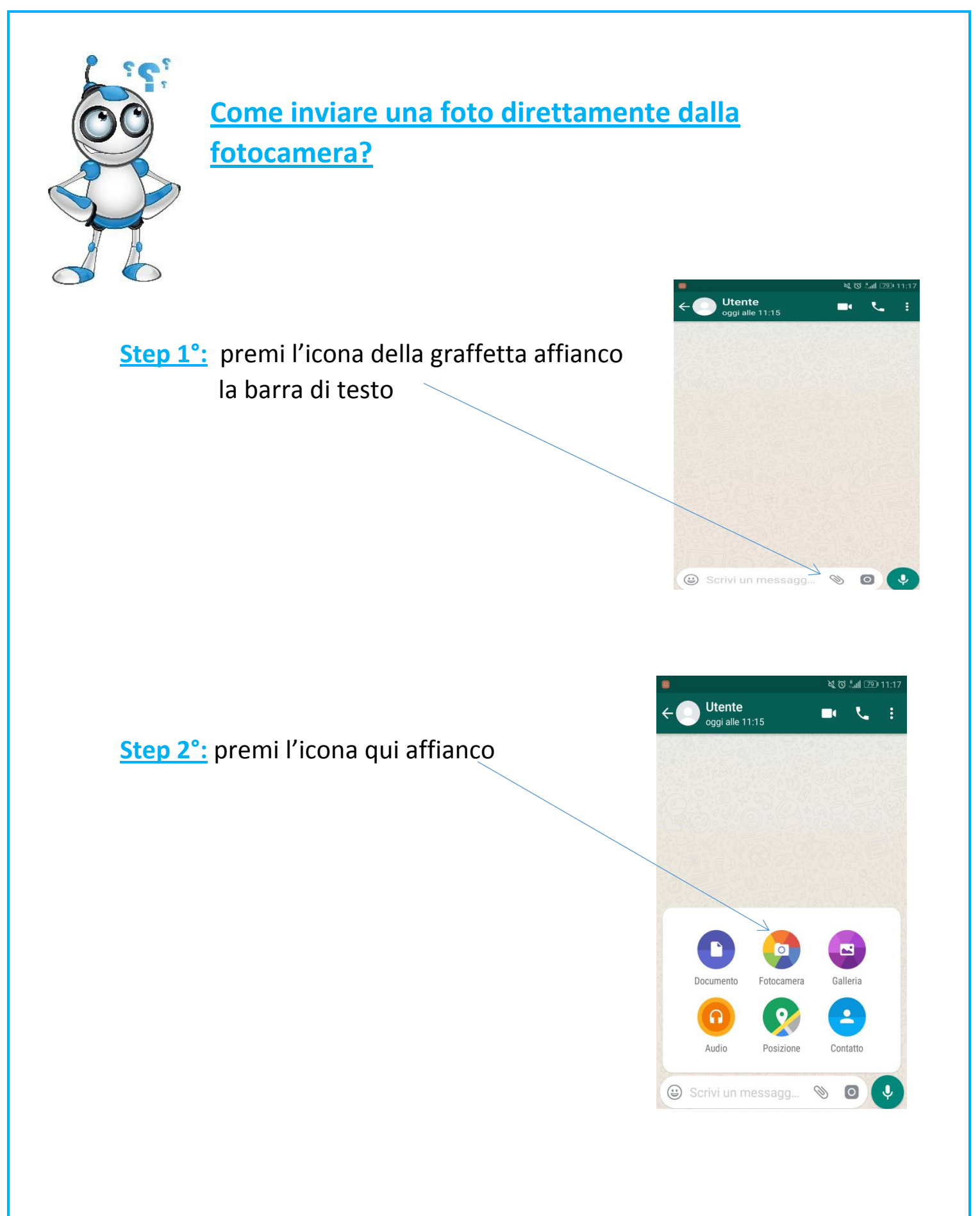

### **Step 3°:** scatta la foto

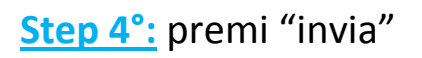

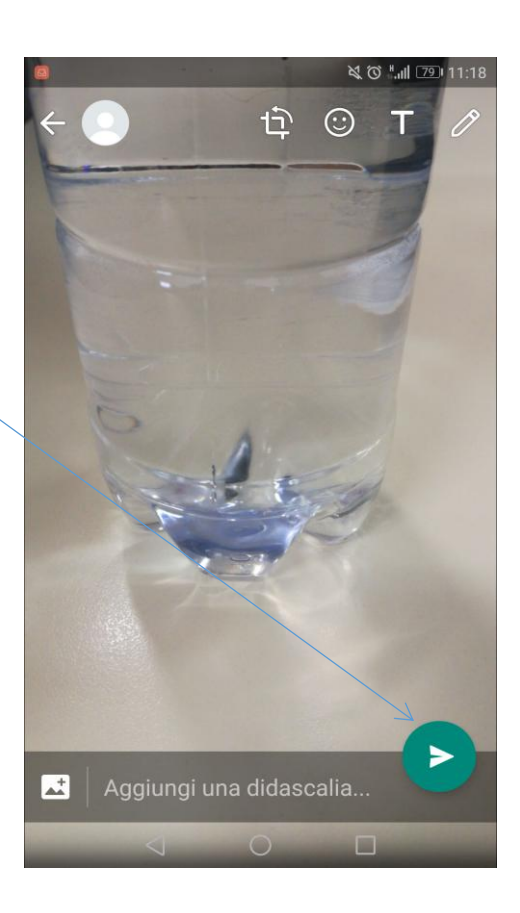

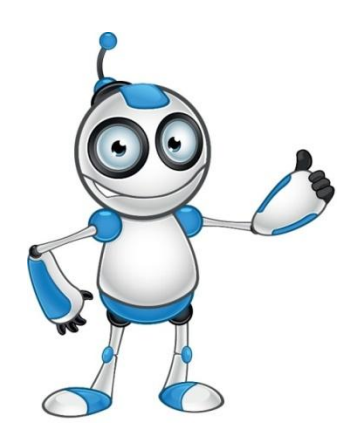

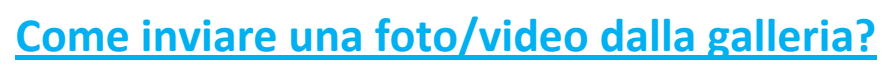

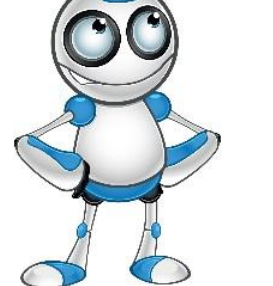

ß,

**Step 1°:** premi l'icona della graffetta affianco la barra di testo

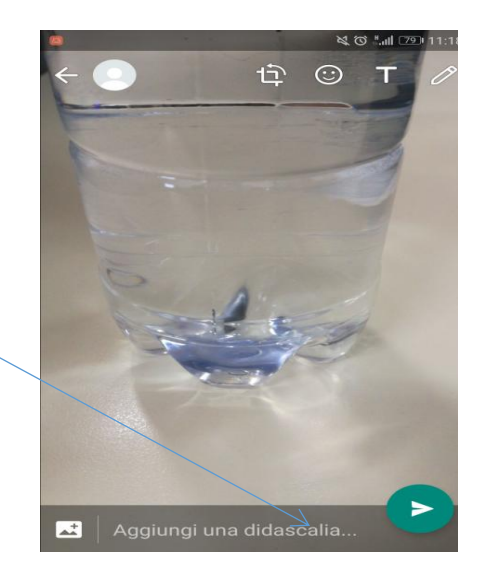

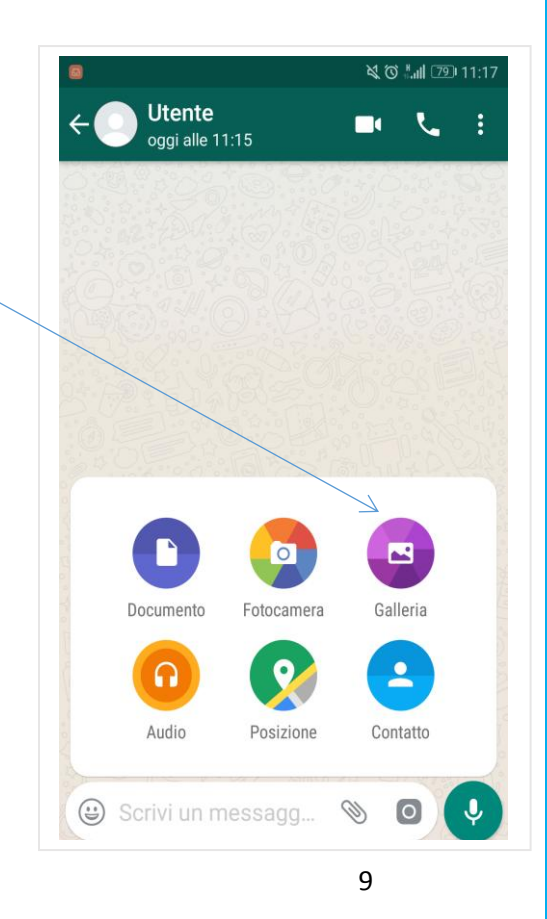

**Step 3°:** seleziona l'album dove hai la foto o il video

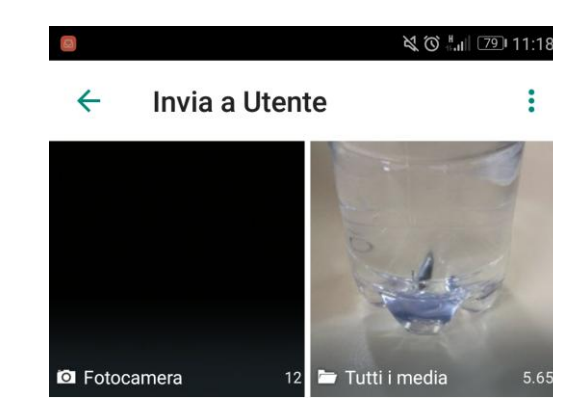

**Step 4°:** premi la foto o il video che vuoi mandare

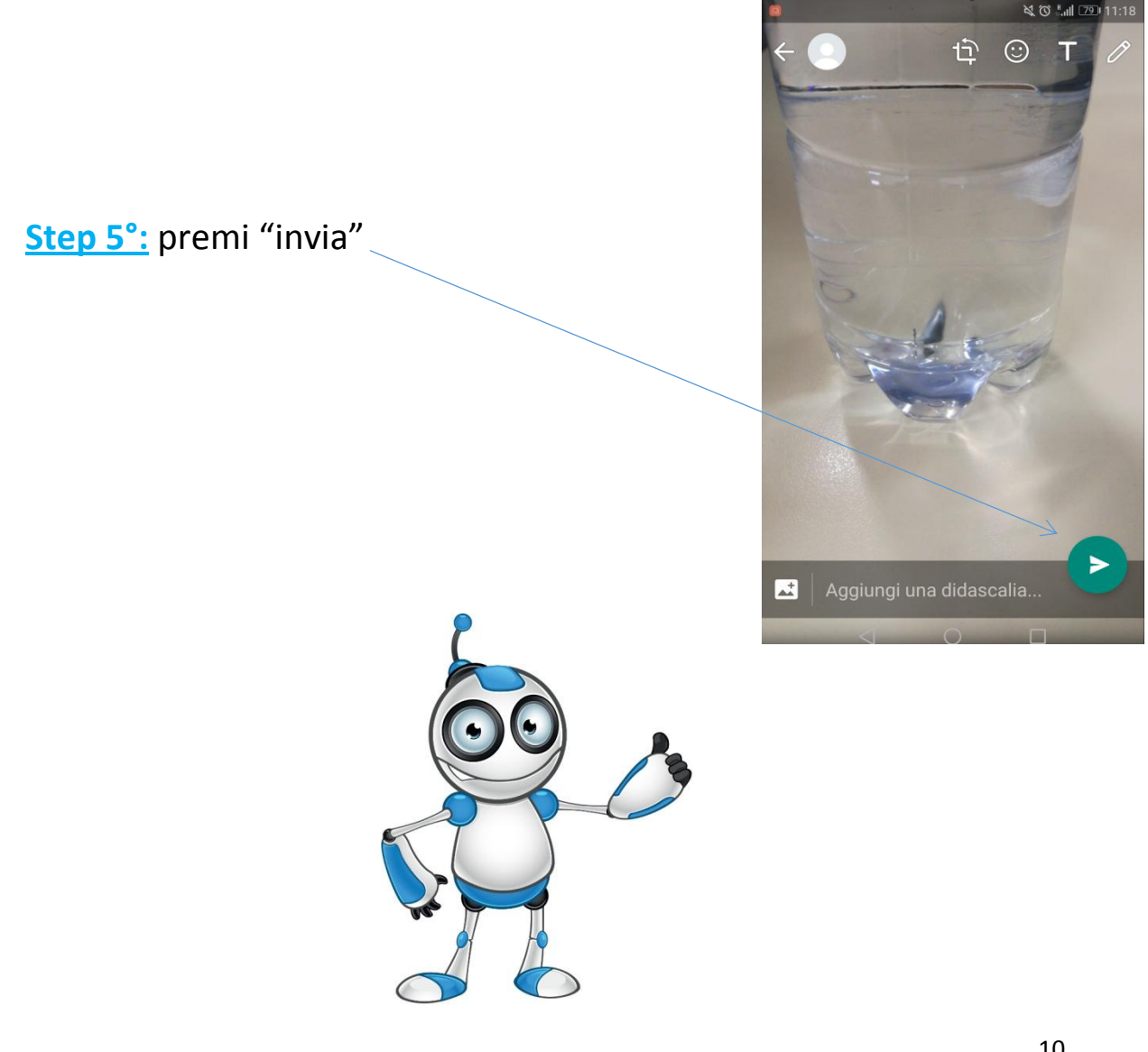

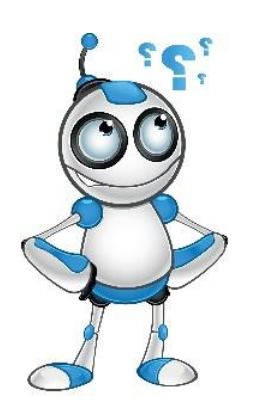

# **Come inviare un audio/musica?**

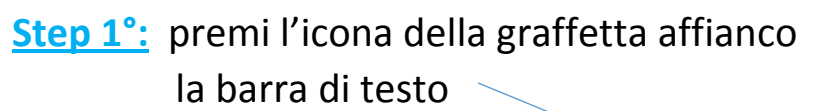

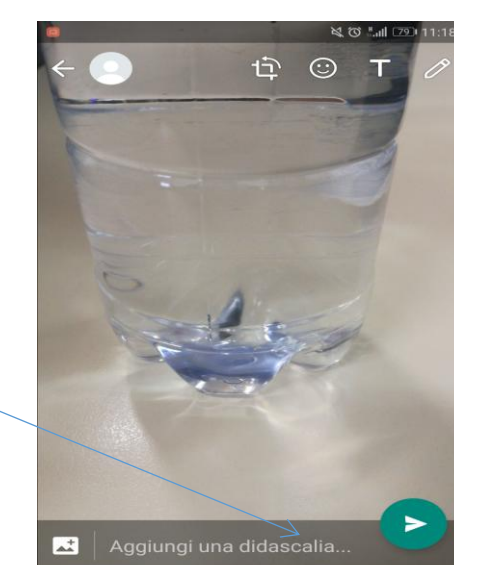

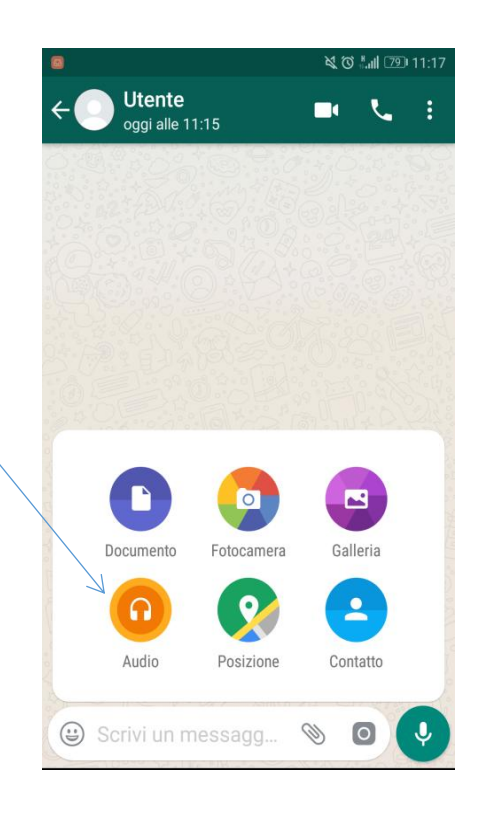

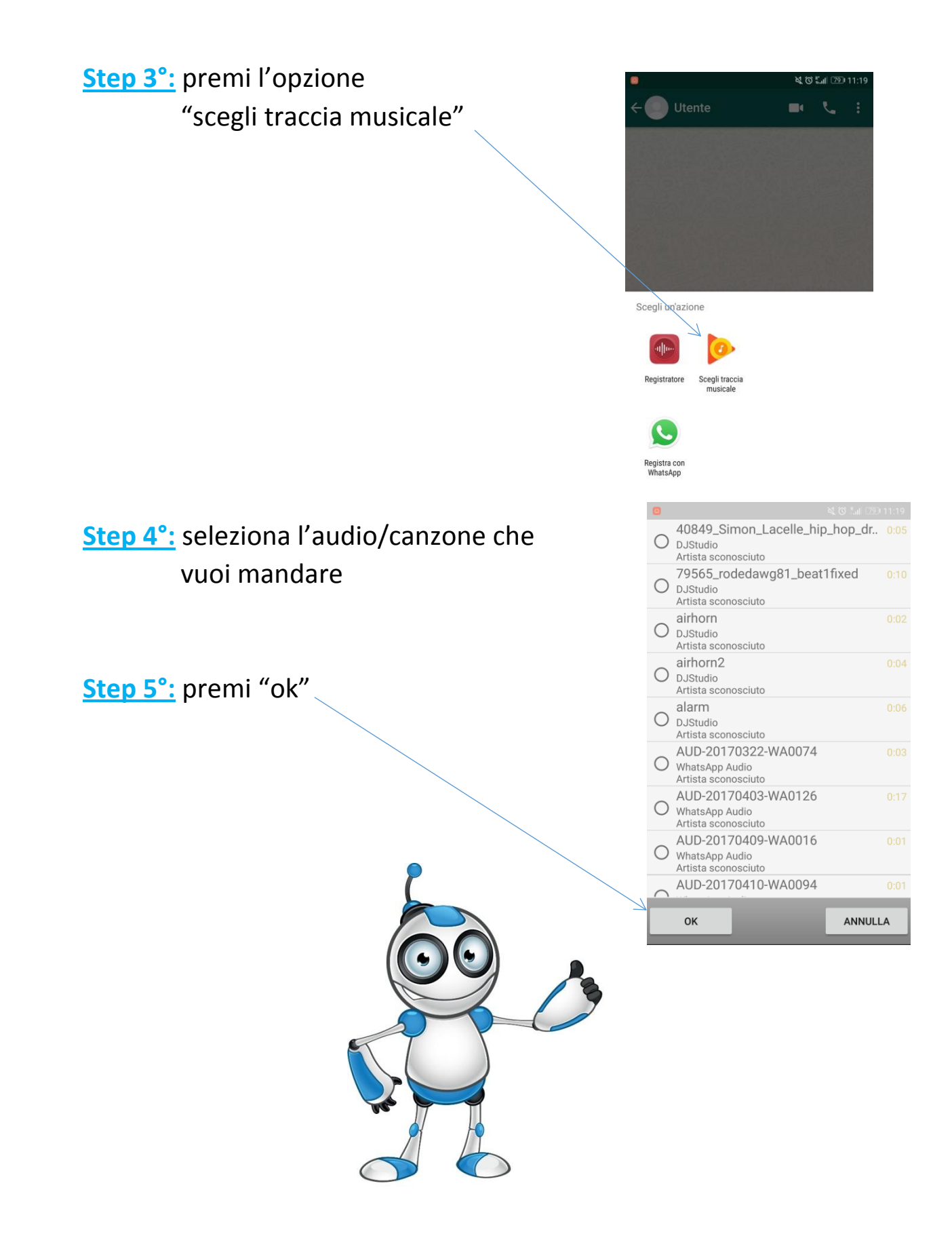

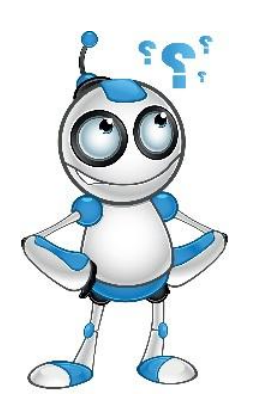

# **Come inviare un audio registrandolo al momento?**

**Step 1°:** premi l'icona della graffetta affianco la barra di testo

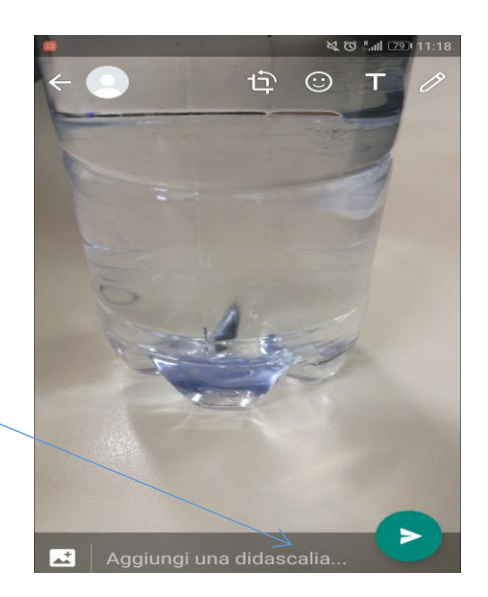

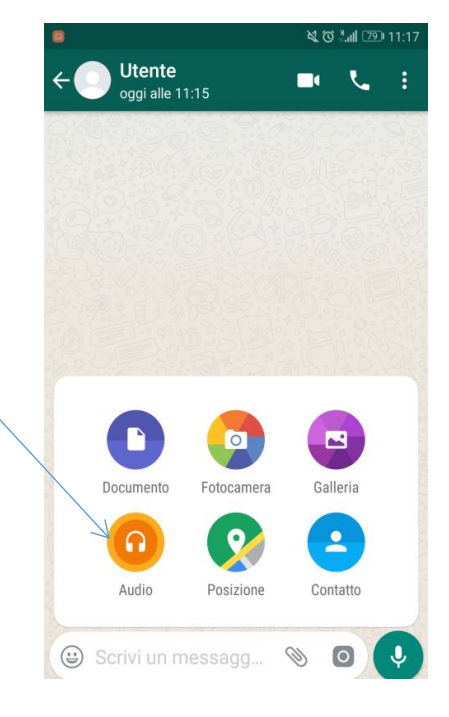

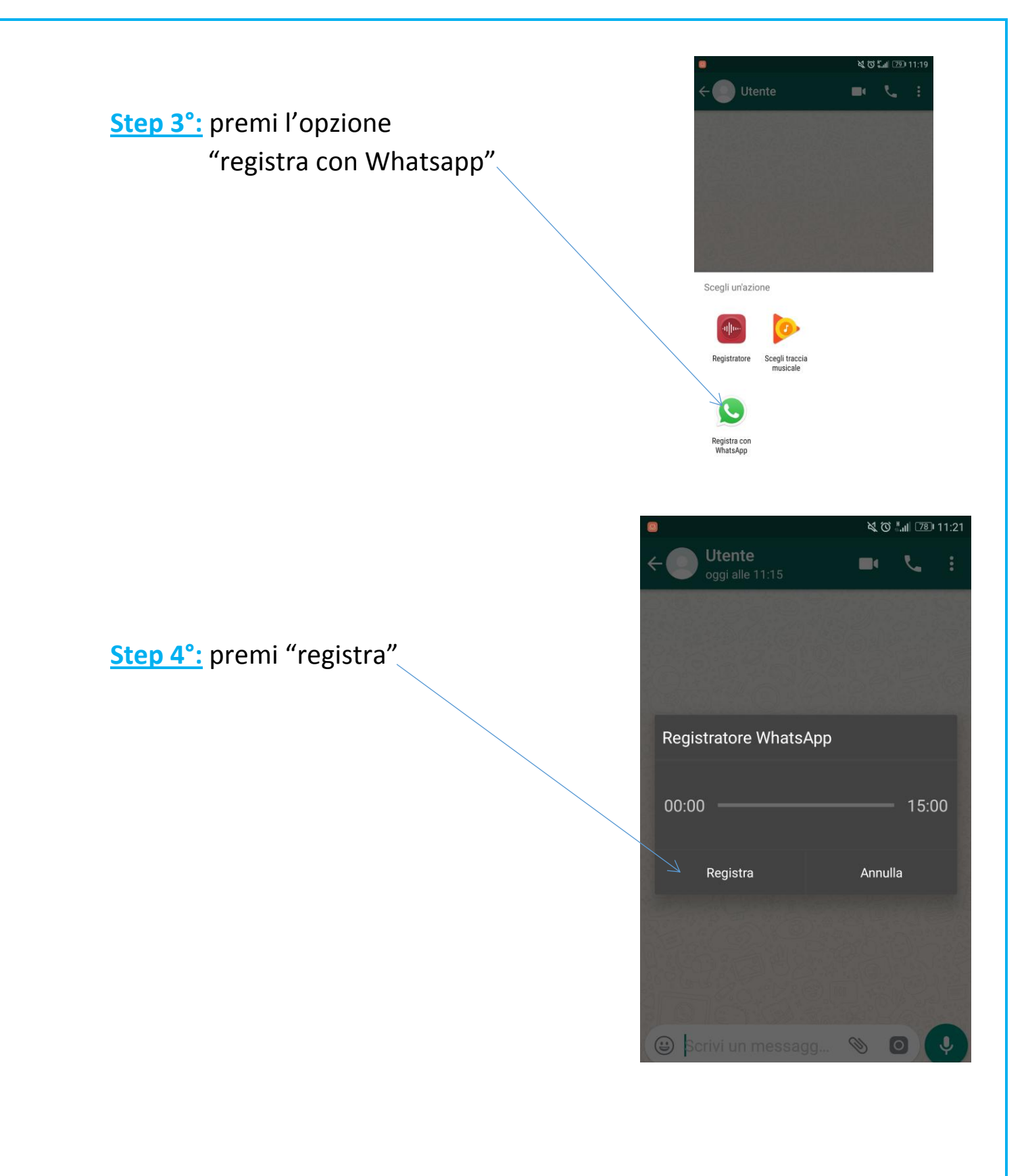

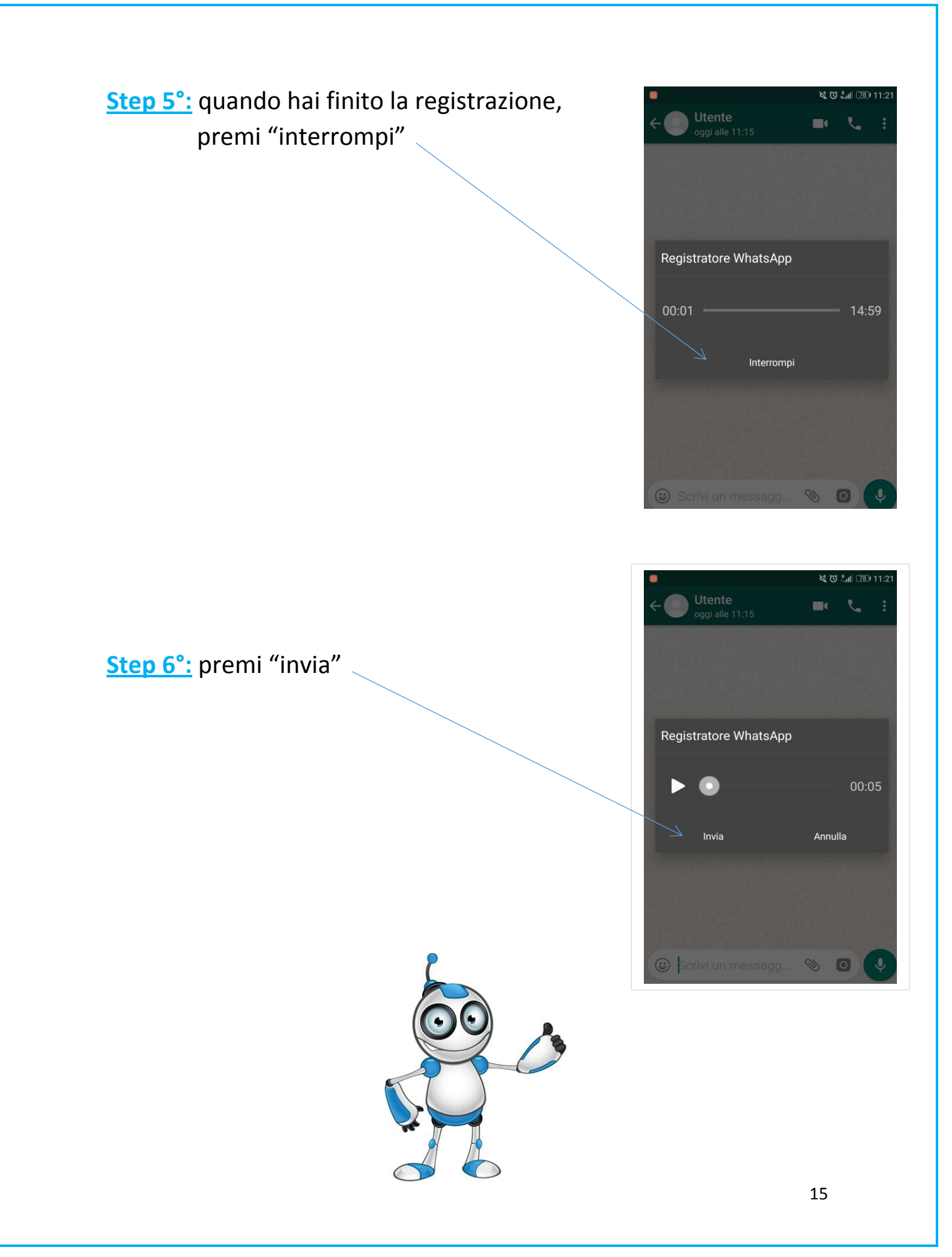

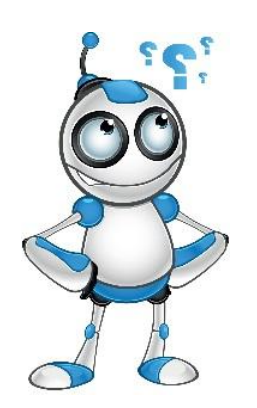

# **Come inviare la tua posizione geografica?**

#### **Step 1°:** premi l'icona della graffetta affianco la barra di testo

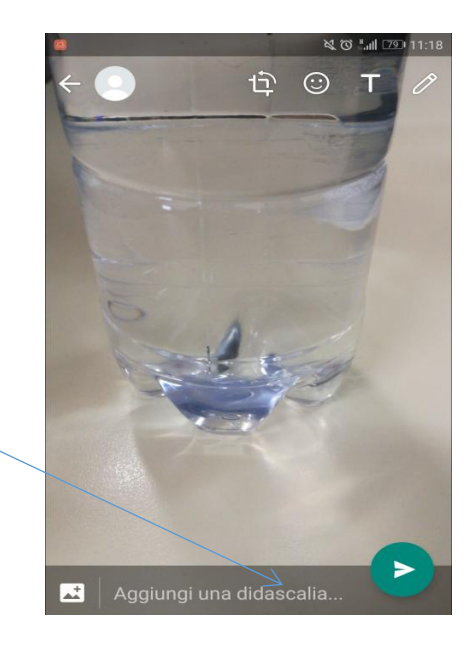

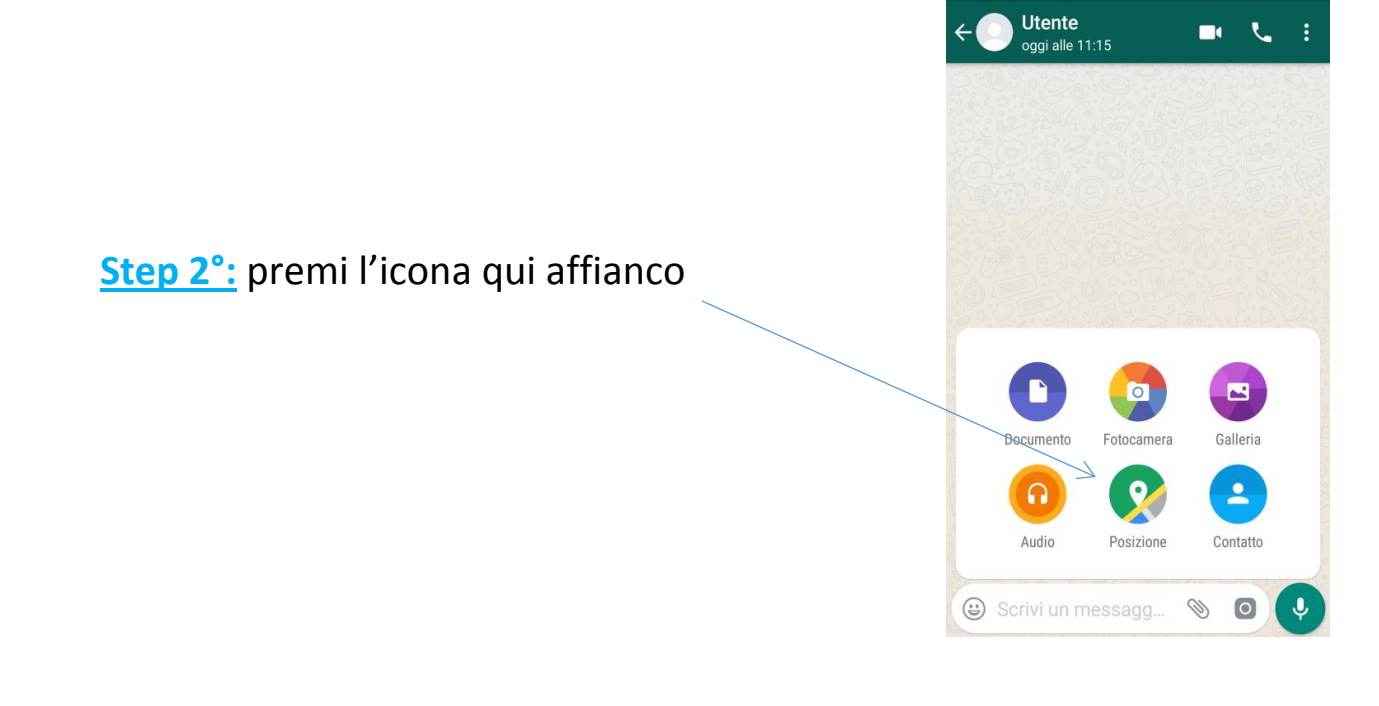

NO MI 79 11:17

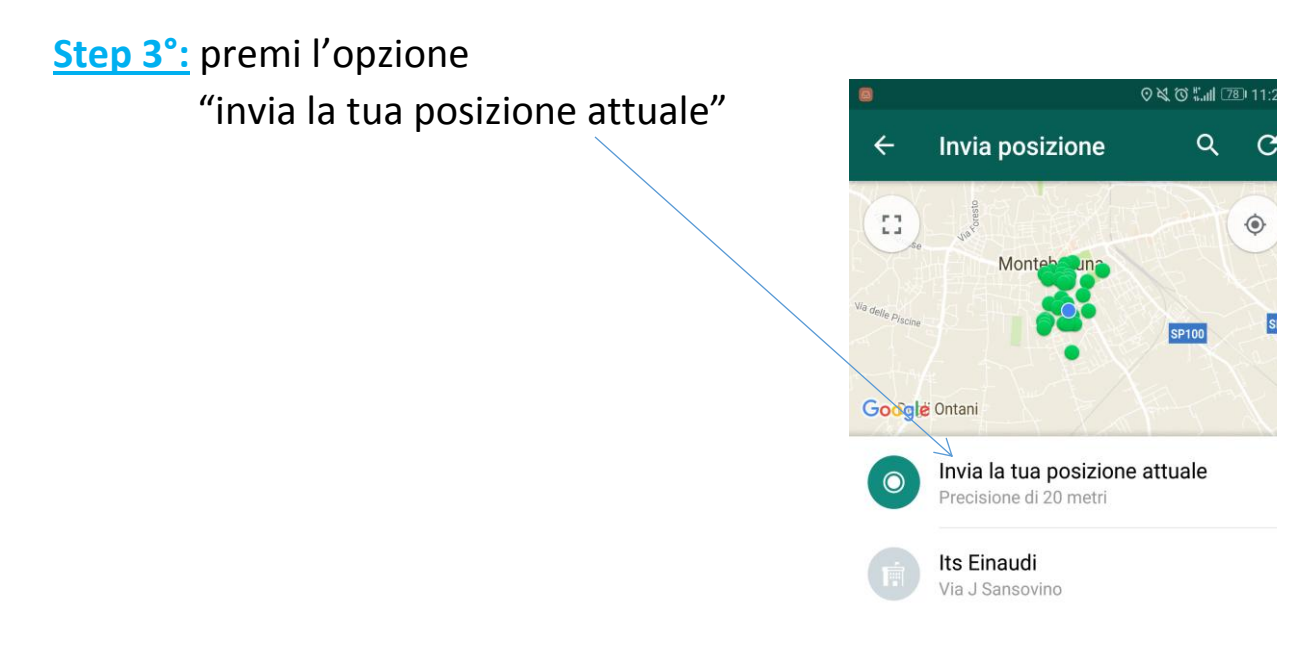

# **Si invierà automaticamente!**

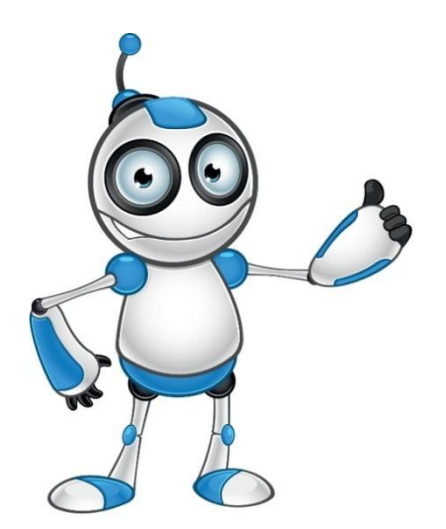

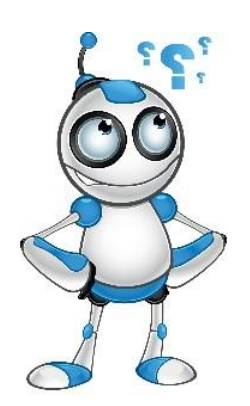

# **Come inviare un contatto telefonico?**

# **Step 1°:** premi l'icona della graffetta affianco la barra di testo

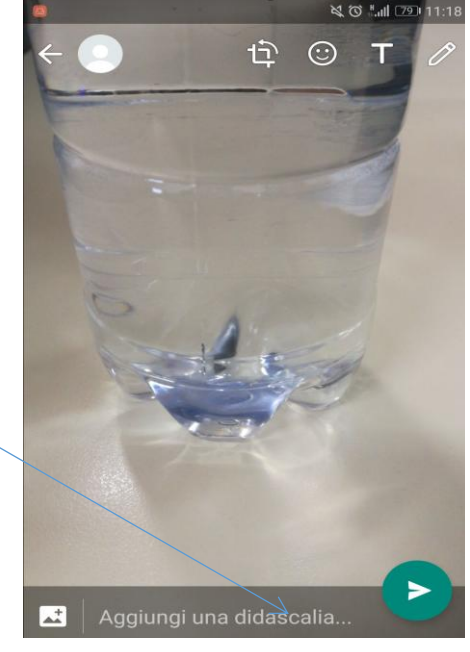

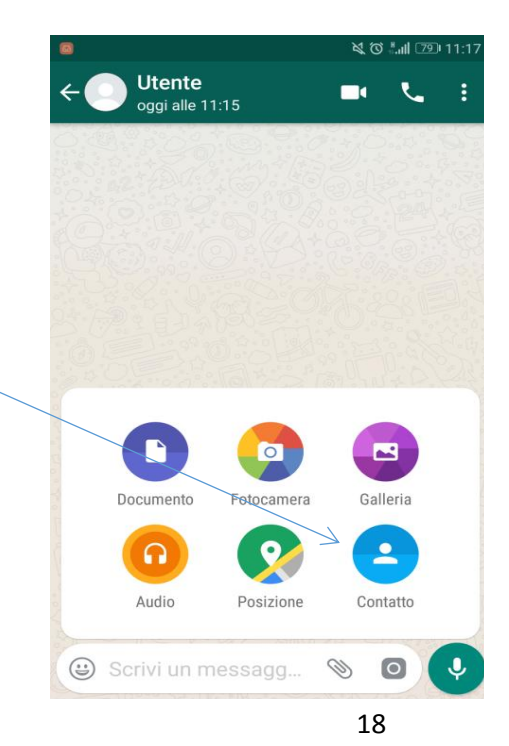

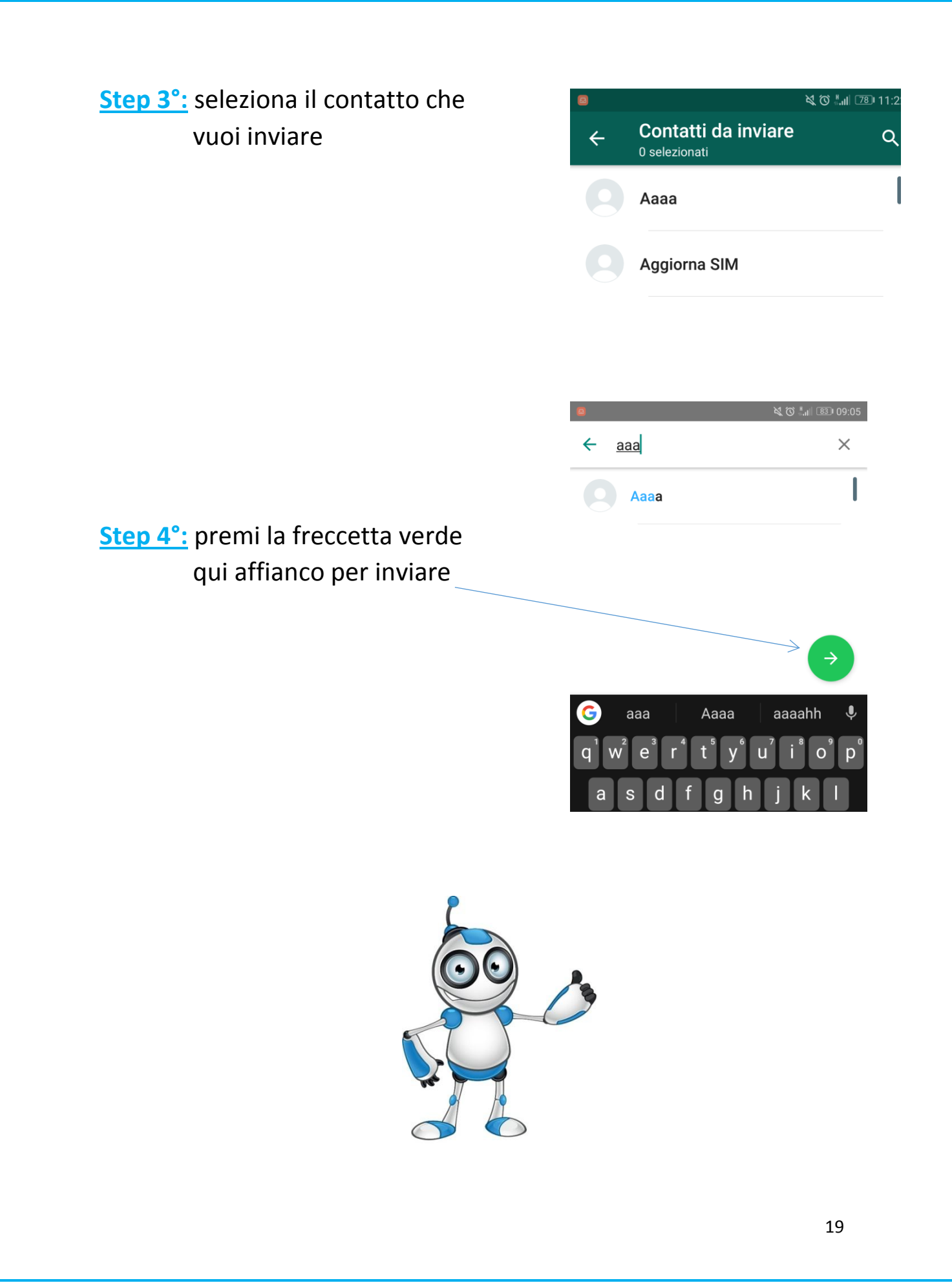

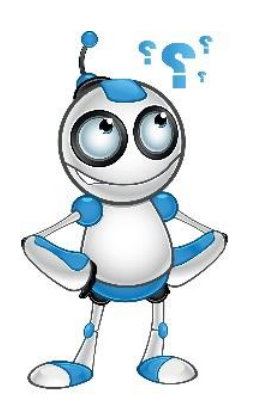

# **Come effettuare una videochiamata?**

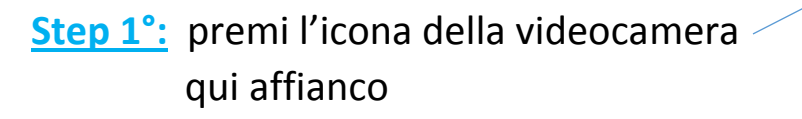

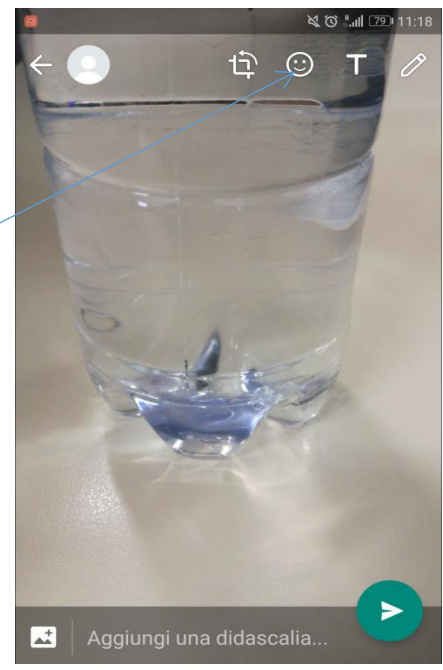

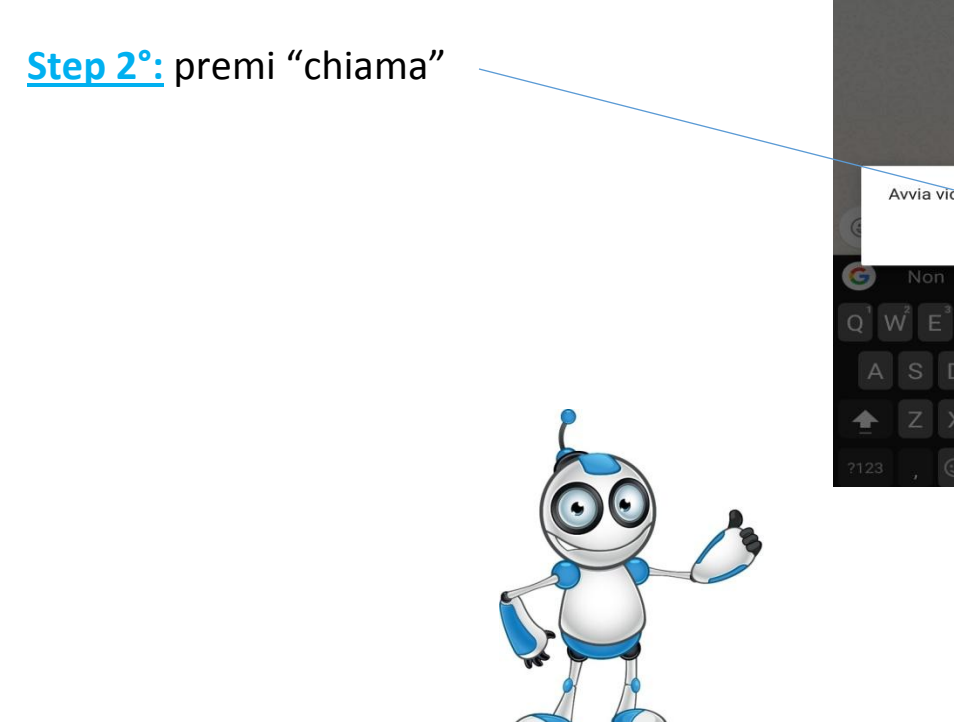

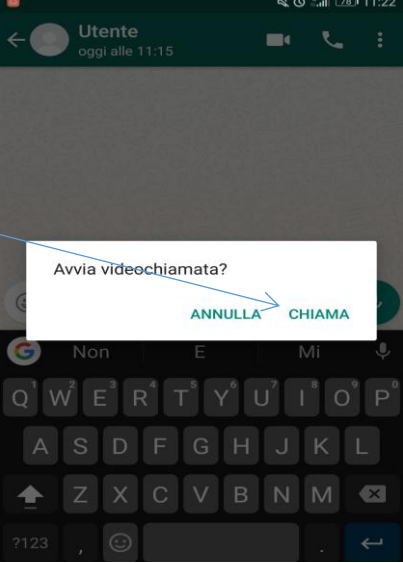

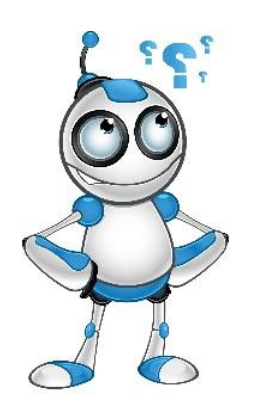

# **Come effettuare una chiamata?**

**Step 1°:** premi l'icona del telefono qui affianco

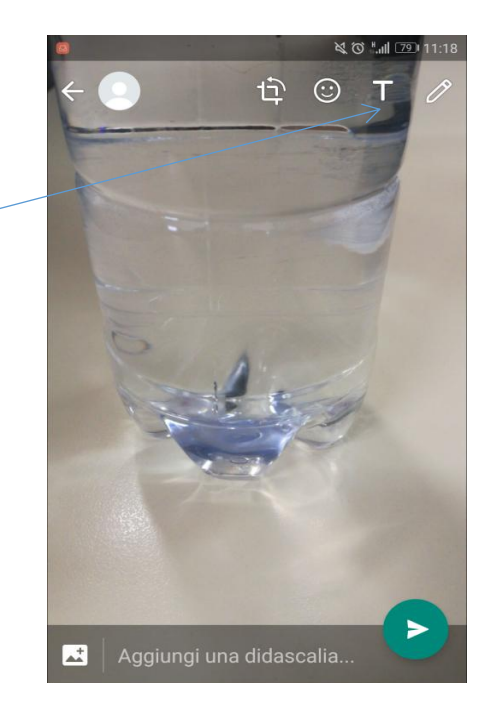

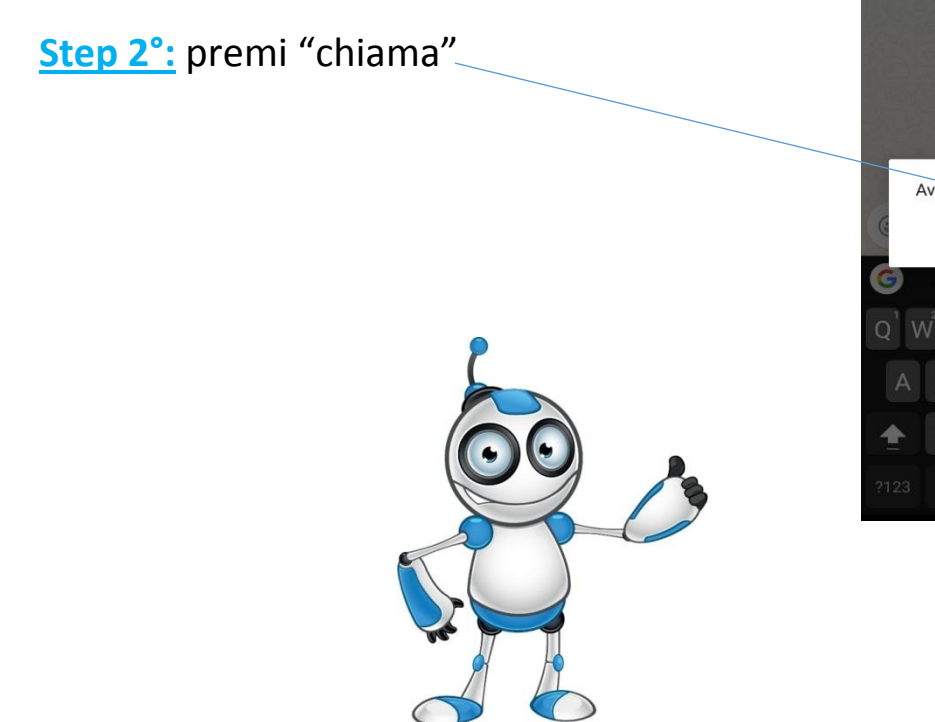

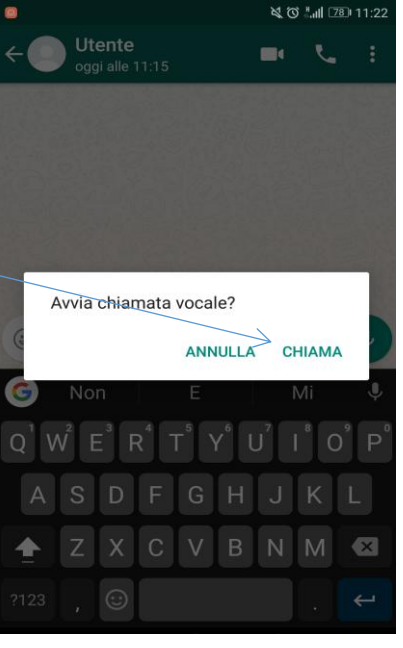

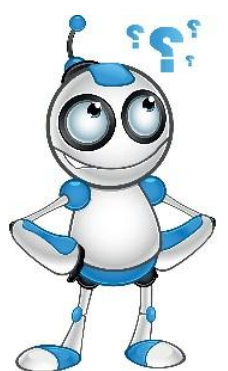

## **Come creare un gruppo?**

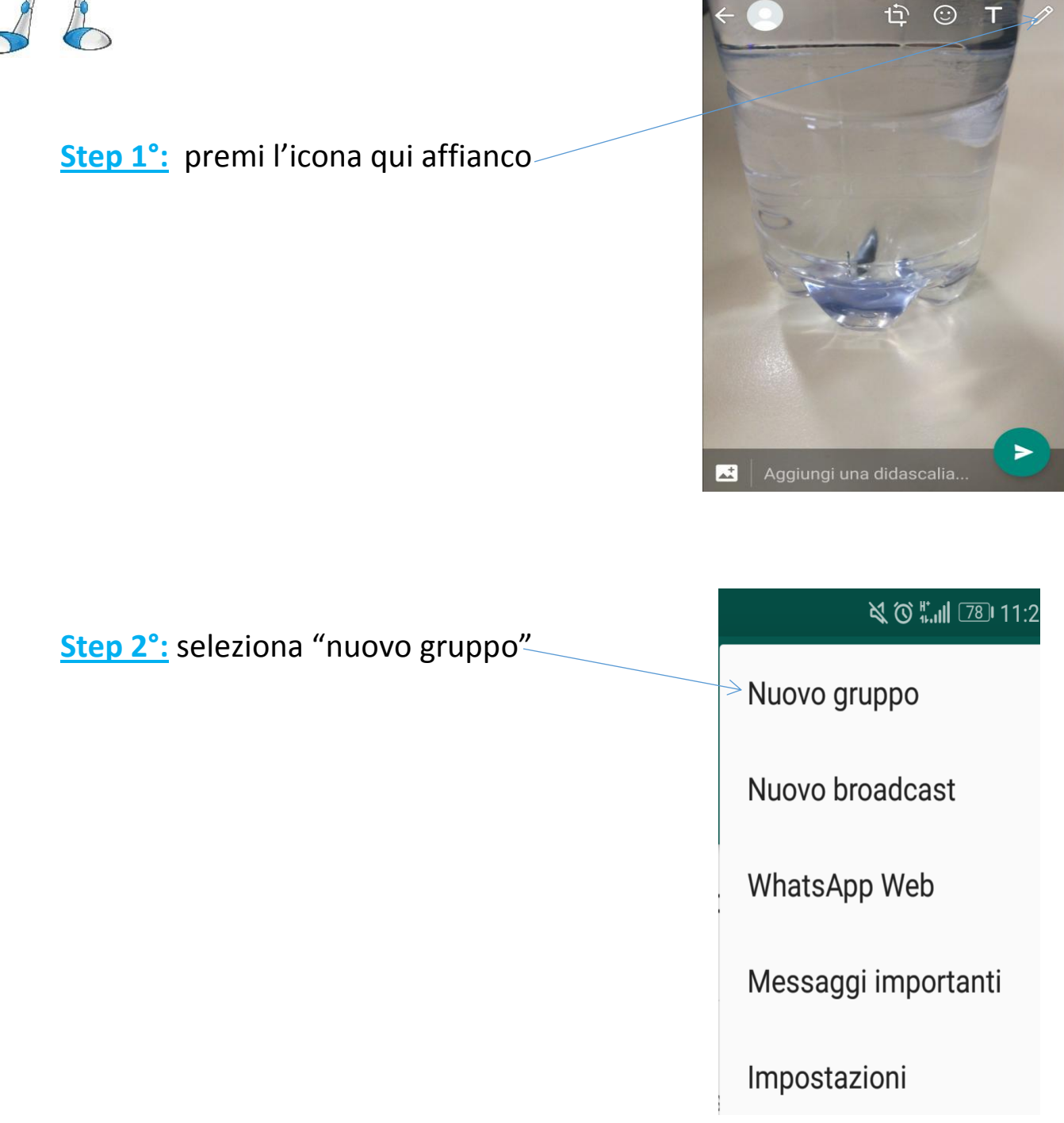

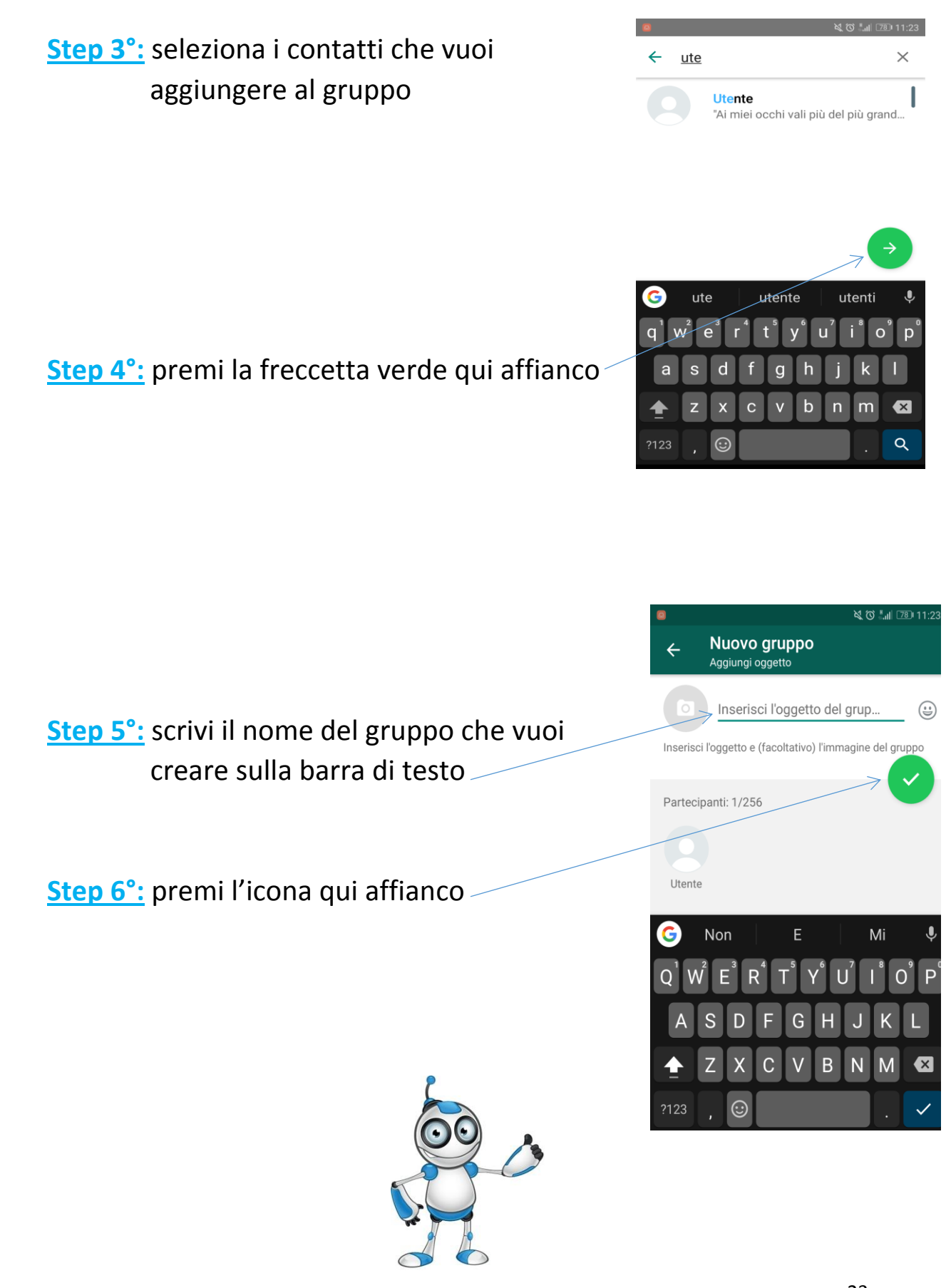

#### **Auto Valutazione**

#### **Metti (√) su quello che hai imparato da queste lezioncine**

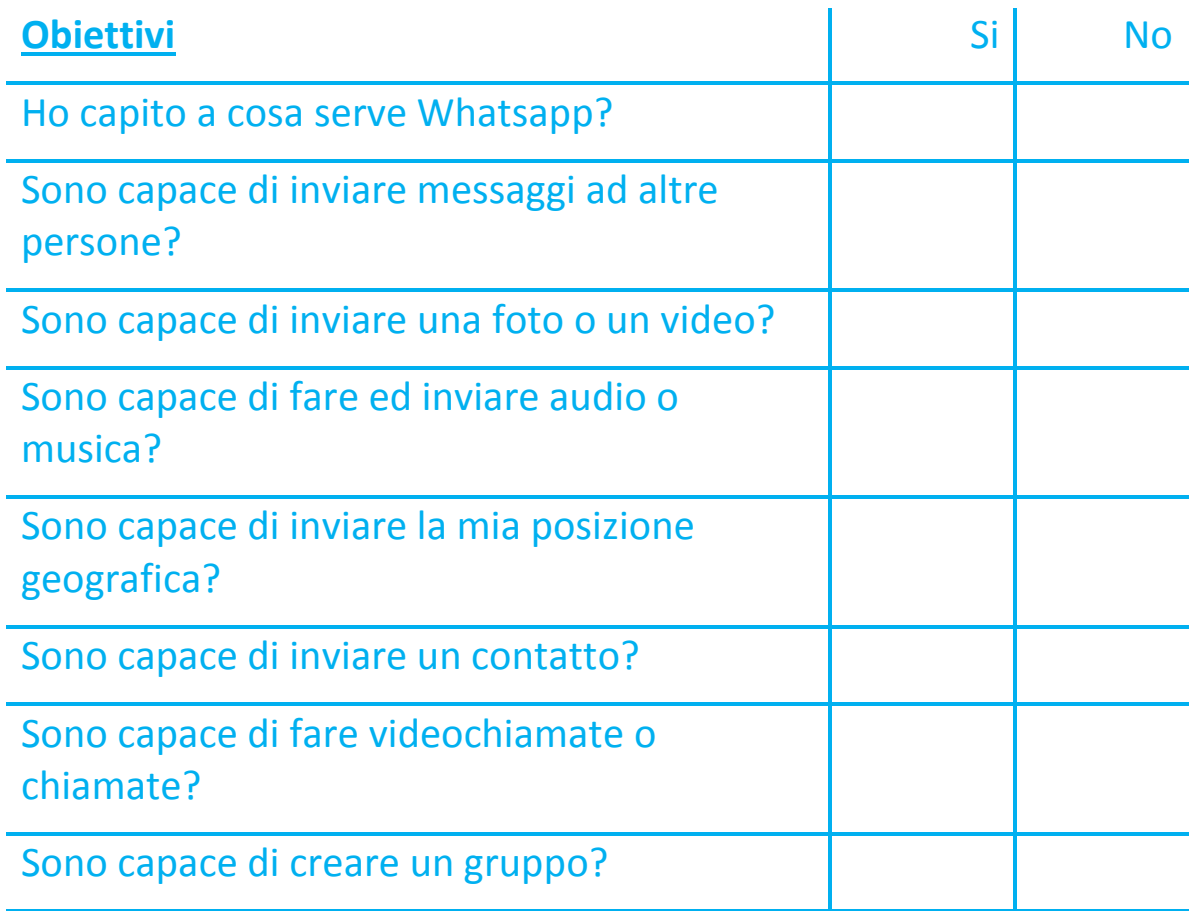

# Se la tua auto-valutazione sarà positiva beh…

# **…vuol dire che sei in grado di usare Whatsapp. Complimenti!!!!**

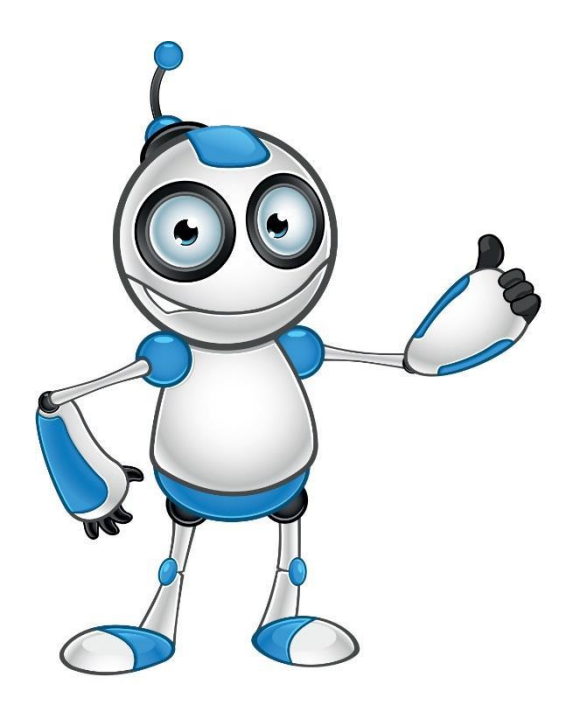